# CWS sul traffico ASA verso i server interni bloccato  $\overline{\phantom{a}}$

## Sommario

Introduzione **Prerequisiti Requisiti** Componenti usati Esempio di rete Problema **Soluzione** Configurazione finale Informazioni correlate

## Introduzione

Questo documento descrive un problema comune riscontrato durante la configurazione di Cisco Cloud Web Security (CWS) (precedentemente noto come ScanSafe) su Cisco Adaptive Security Appliance (ASA) versione 9.0 e successive.

Con CWS, l'ASA reindirizza in modo trasparente i protocolli HTTP e HTTPS selezionati a un server proxy CWS. Gli amministratori possono consentire, bloccare o avvisare gli utenti finali per proteggerli dal malware con la configurazione appropriata dei criteri di sicurezza sul portale CWS.

## **Prerequisiti**

#### Requisiti

Cisco raccomanda la conoscenza delle seguenti configurazioni:

- Cisco ASA tramite CLI e/o Adaptive Security Device Manager (ASDM)
- Cisco Cloud Web Security su Cisco ASA

#### Componenti usati

Le informazioni di questo documento si basano sulle appliance Cisco ASA.

Le informazioni discusse in questo documento fanno riferimento a dispositivi usati in uno specifico ambiente di emulazione. Su tutti i dispositivi menzionati nel documento la configurazione è stata ripristinata ai valori predefiniti. Se la rete è operativa, valutare attentamente eventuali conseguenze derivanti dall'uso dei comandi.

## Esempio di rete

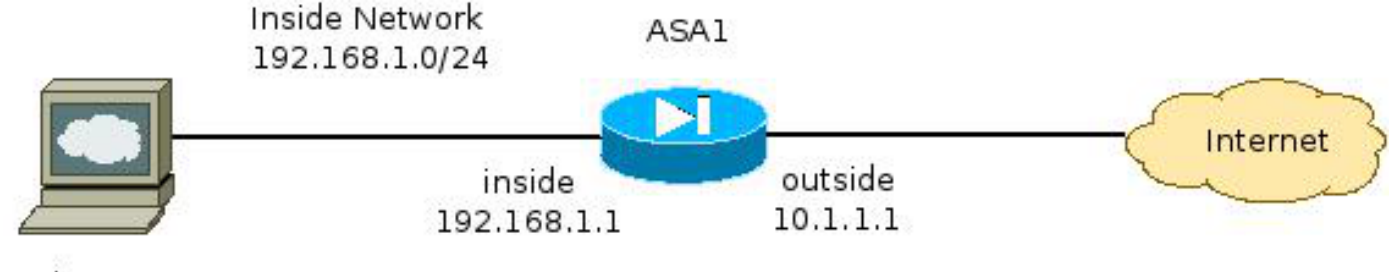

Web Server 192.168.1.10

### Problema

Un problema comune riscontrato quando si configura Cisco CWS sull'appliance ASA si verifica quando i server Web interni non sono più accessibili tramite l'appliance ASA. Di seguito è riportato un esempio di configurazione che corrisponde alla topologia illustrata nella sezione precedente:

```
hostname ASA1
!
<snip>
interface GigabitEthernet0/0
nameif outside
security-level 0
ip address 10.1.1.1 255.255.255.0
!
interface GigabitEthernet0/1
nameif inside
security-level 100
ip address 192.168.1.1 255.255.255.0
!
<snip>
object network inside-network
subnet 192.168.1.0 255.255.255.0
object network web-server
host 192.168.1.10
!
<snip>
access-list outside_access_in permit tcp any host 192.168.1.10 eq www
access-list outside_access_in permit tcp any host 192.168.1.10 eq https
access-list http-traffic extended permit tcp any any eq www
access-list https-traffic extended permit tcp any any eq https
!
<snip>
scansafe general-options
server primary fqdn proxy193.scansafe.net port 8080
server backup fqdn proxy1363.scansafe.net port 8080
retry-count 5
license <license key>
!
<snip>
object network inside-network
nat (inside,outside) dynamic interface
object network web-server
nat (inside,outside) static 10.1.1.10
!
access-group outside_access_in in interface outside
!
<snip>
class-map http-class
```

```
match access-list http_traffic
class-map https-class
match access-list https_traffic
!
policy-map type inspect scansafe http-pmap
parameters
http
policy-map type inspect scansafe https-pmap
parameters
https
!
policy-map outside-policy
class http-class
inspect scansafe http-pmap fail-close
class https-class
inspect scansafe https-pmap fail-close
!
service-policy outside-policy interface inside
```
Con questa configurazione, il server Web interno dall'esterno che utilizza l'indirizzo IP 10.1.1.10 potrebbe diventare inaccessibile. Questo problema può essere causato da più motivi, ad esempio:

- Tipo di contenuto ospitato nel server Web.
- Il certificato SSL (Secure Sockets Layer) del server Web non è considerato attendibile dal server proxy CWS.

#### Soluzione

Il contenuto ospitato su qualsiasi server interno è in genere considerato attendibile. Non è quindi necessario eseguire la scansione del traffico verso questi server con CWS. È possibile aggiungere il traffico a tali server interni all'elenco dei server consentiti con la seguente configurazione:

```
ASA1(config)# object-group network ScanSafe-bypass
ASA1(config-network-object-group)# network-object host 192.168.1.10
ASA1(config-network-object-group)# exit
ASA1(config)# access-list http_traffic line 1 deny tcp
  any object-group ScanSafe-bypass eq www
ASA1(config)# access-list https_traffic line 1 deny tcp
  any object-group ScanSafe-bypass eq https
```
Con questa configurazione, il traffico diretto al server Web interno all'indirizzo 192.168.1.10 sulle porte TCP 80 e 443 non viene più reindirizzato ai server proxy CWS. Se nella rete sono presenti più server di questo tipo, è possibile aggiungerli al gruppo di oggetti denominato ScanSafebypass.

#### Configurazione finale

Di seguito è riportato un esempio della configurazione finale:

```
hostname ASA1
!
interface GigabitEthernet0/0
  nameif outside
   security-level 0
   ip address 10.1.1.1 255.255.255.0
!
```

```
interface GigabitEthernet0/1
  nameif inside
  security-level 100
  ip address 192.168.1.1 255.255.255.0
!
interface GigabitEthernet0/2
  no nameif
  no security-level
  no ip address
!
interface GigabitEthernet0/3
  no nameif
  no security-level
  no ip address
!
interface Management0/0
  management-only
  no nameif
  no security-level
  no ip address
!
object network inside-network
   subnet 192.168.1.0 255.255.255.0
object network web-server
  host 192.168.1.10
object-group network ScanSafe-bypass
  network-object host 192.168.1.10
!
access-list outside_access_in permit tcp any host 192.168.1.10 eq www
access-list outside_access_in permit tcp any host 192.168.1.10 eq https
access-list http_traffic deny tcp any object-group ScanSafe-bypass eq www
access-list http-traffic extended permit tcp any any eq www
access-list https_traffic deny tcp any object-group ScanSafe-bypass eq https
access-list https-traffic extended permit tcp any any eq https
!
scansafe general-options
   server primary fqdn proxy193.scansafe.net port 8080
   server backup fqdn proxy1363.scansafe.net port 8080
  retry-count 5
  license
!
pager lines 24 mtu outside 1500
mtu inside 1500
no asdm history enable
arp timeout 14400
!
object network inside-network
  nat (inside,outside) dynamic interface
object network web-server
  nat (inside,outside) static 10.1.1.10
!
access-group outside_access_in in interface outside
!
route outside 0.0.0.0 0.0.0.0 10.1.1.254 1
timeout xlate 3:00:00
timeout pat-xlate 0:00:30
timeout conn 1:00:00 half-closed 0:10:00 udp 0:02:00 icmp 0:00:02
timeout sunrpc 0:10:00 h323 0:05:00 h225 1:00:00 mgcp 0:05:00 mgcp-pat 0:05:00
timeout sip 0:30:00 sip media 0:02:00 sip-invite 0:03:00 sip-disconnect 0:02:00timeout sip-provisional-media 0:02:00 uauth 0:05:00 absolute
timeout tcp-proxy-reassembly 0:01:00
timeout floating-conn 0:00:00
!
class-map http-class
```

```
 match access-list http_traffic
class-map https-class
   match access-list https_traffic
!
policy-map type inspect scansafe
   http-pmap
   parameters
     http
policy-map type inspect scansafe https-pmap
   parameters
     https
!
policy-map inside-policy
class http-class
   inspect scansafe http-pmap fail-close
class https-class
   inspect scansafe https-pmap fail-close
!
service-policy inside-policy interface inside
```
### Informazioni correlate

- [Guida alla configurazione rapida di Cisco ASA Connector](http://www.cisco.com/en/US/prod/collateral/vpndevc/ps10142/ps11720/solution_overview_c07-721174.html)
- [Guida alla configurazione della CLI di Cisco ASA 9.0](http://www.cisco.com/en/US/docs/security/asa/asa90/configuration/guide/protect_cloud_web_security.html)
- [Documentazione e supporto tecnico Cisco Systems](http://www.cisco.com/cisco/web/support/index.html?referring_site=bodynav)